# **Corporate**<br>Booking Guide

ChoiceHotels.com

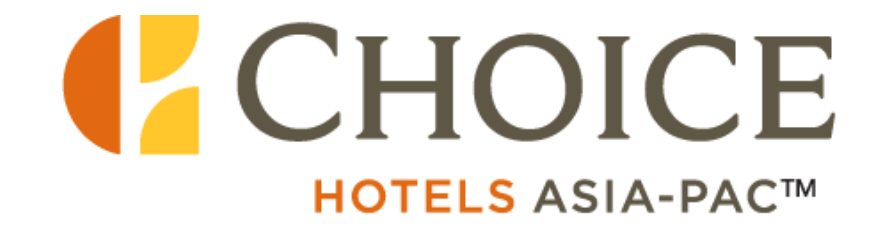

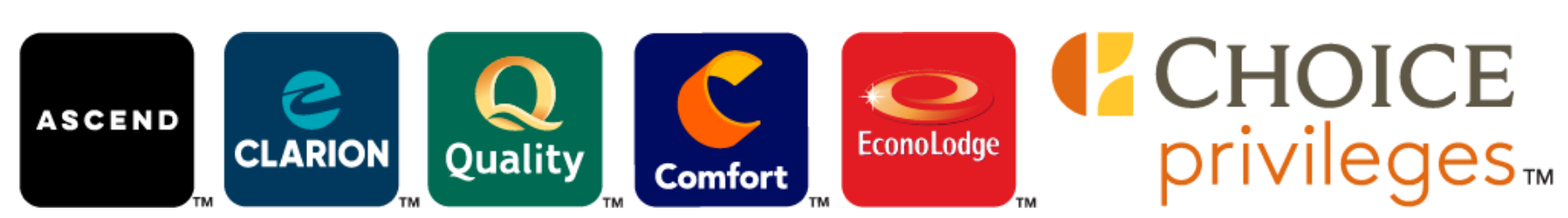

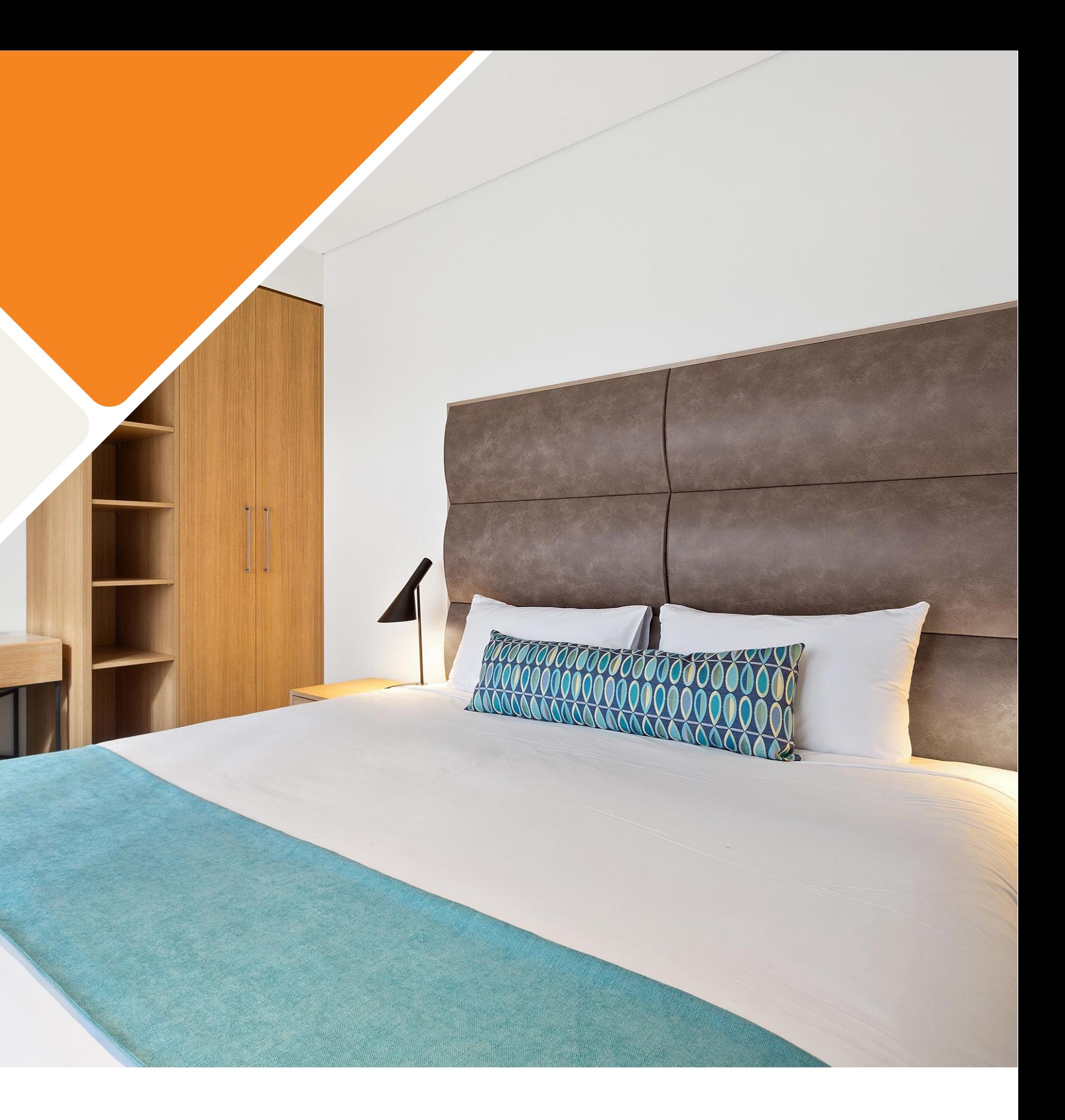

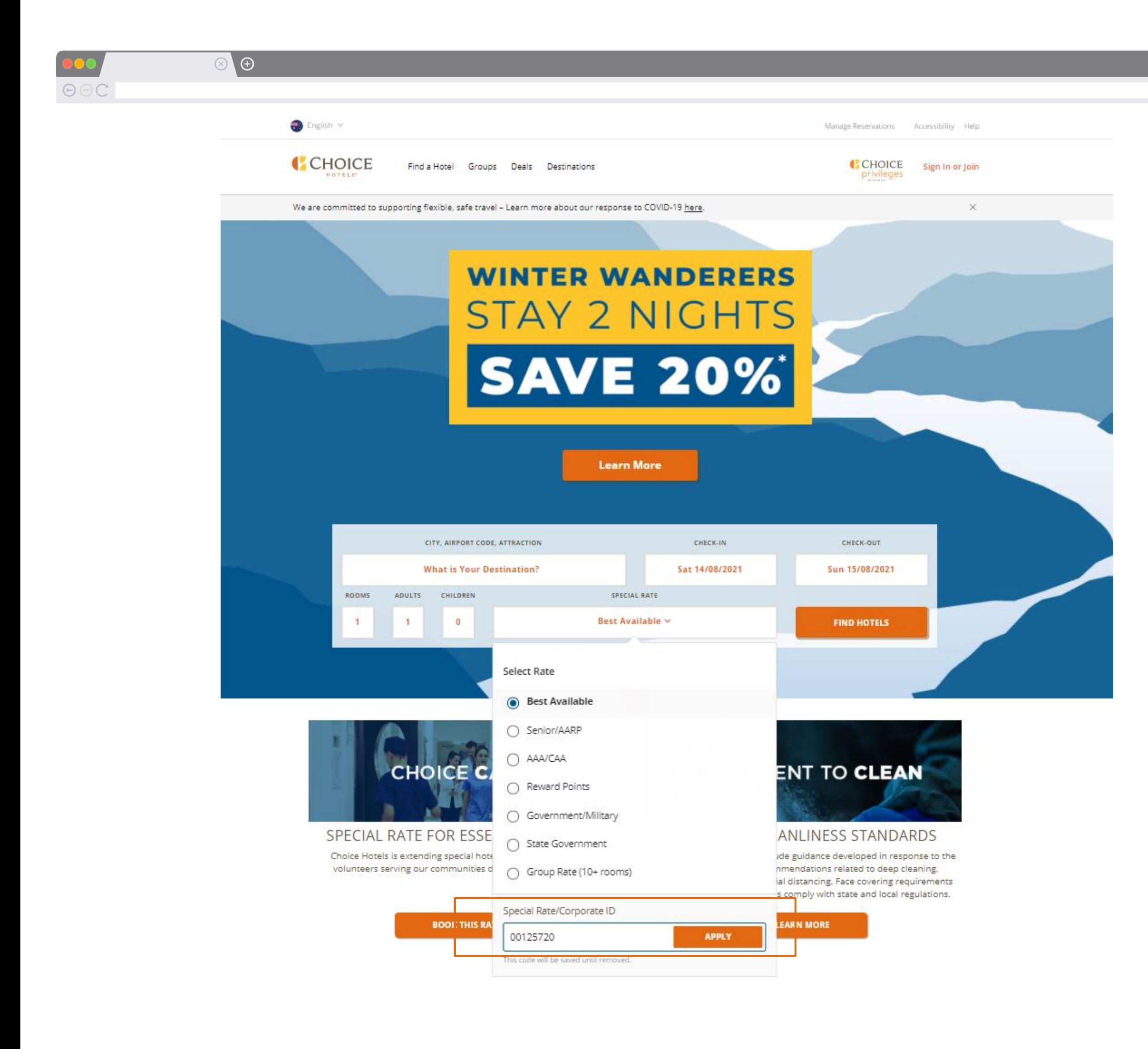

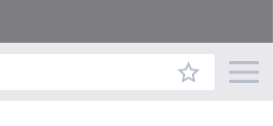

### **How to Use Your Corporate ID**

- 1. Go to our homepage
- 2. Enter your destination, dates, and room requirements
- 3. Select the *Special Rate* drop down menu
- 4. Select *Special Rate/Corporate ID*
- 5. Enter your *Corporate ID number*
- 6. Select *Apply*

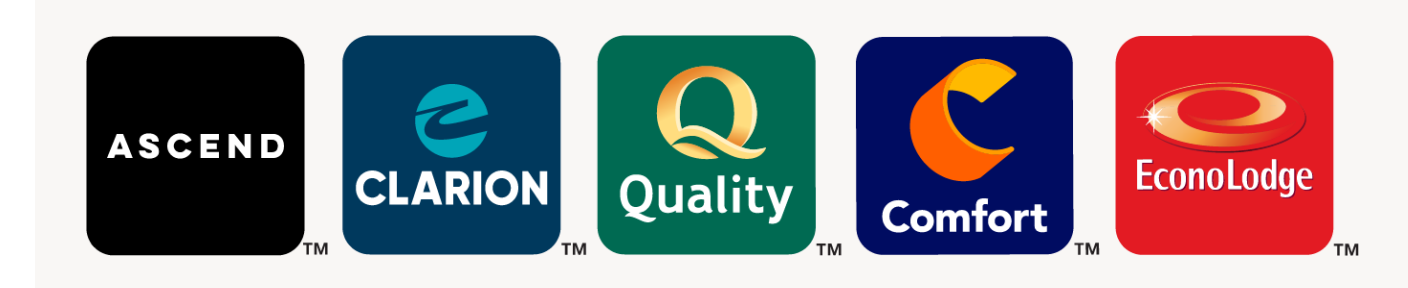

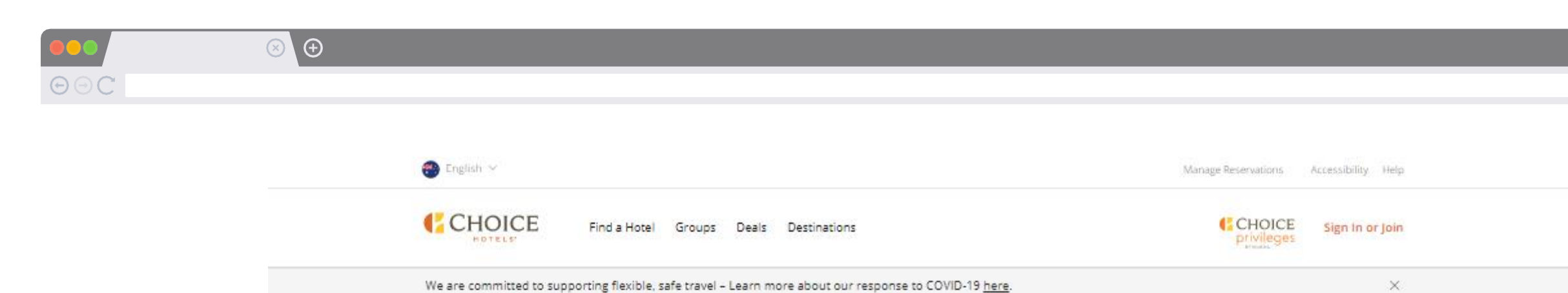

# **WINTER WANDERERS STAY 2 NIGHTS SAVE 20%**

**Learn More** 

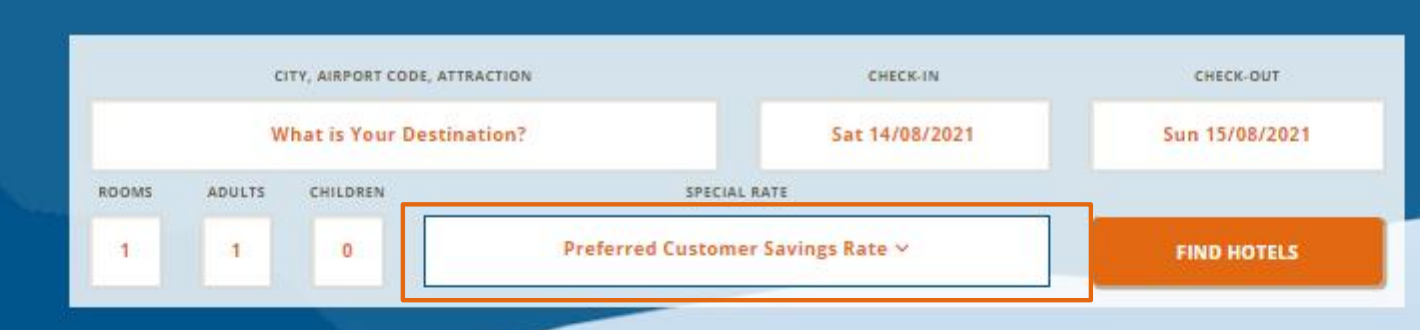

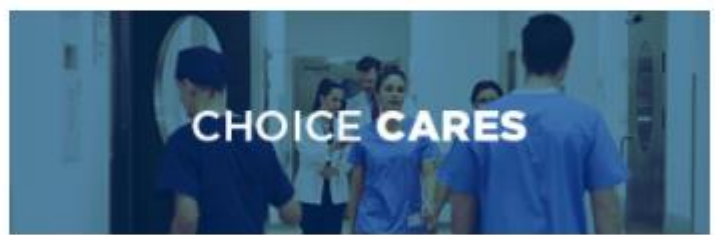

SPECIAL RATE FOR ESSENTIAL WORKERS

Choice Hotels is extending special hotel rates to the workers and volunteers serving our communities during the COVID-19 crisis.

**COMMITMENT TO CLEAN** 

#### ENHANCED CLEANLINESS STANDARDS

Our cleanliness protocols include guidance developed in response to the pandemic, including recommendations related to deep cleaning, disinfecting, hygiene, and social distancing. Face covering requirements may vary by location as hotels comply with state and local regulations.

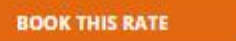

**LEARN MORE** 

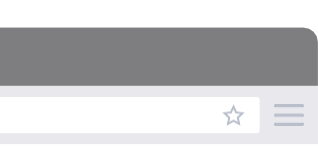

7. The Preferred Customer **Savings Rate will appear on** the Special Rate

8. Select Find Hotels

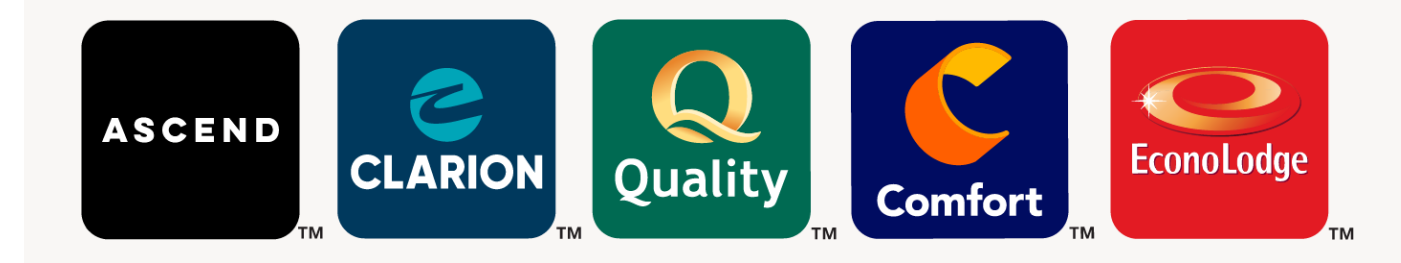

 $\Theta$  $\Theta$ C

 $\circledcirc$ 

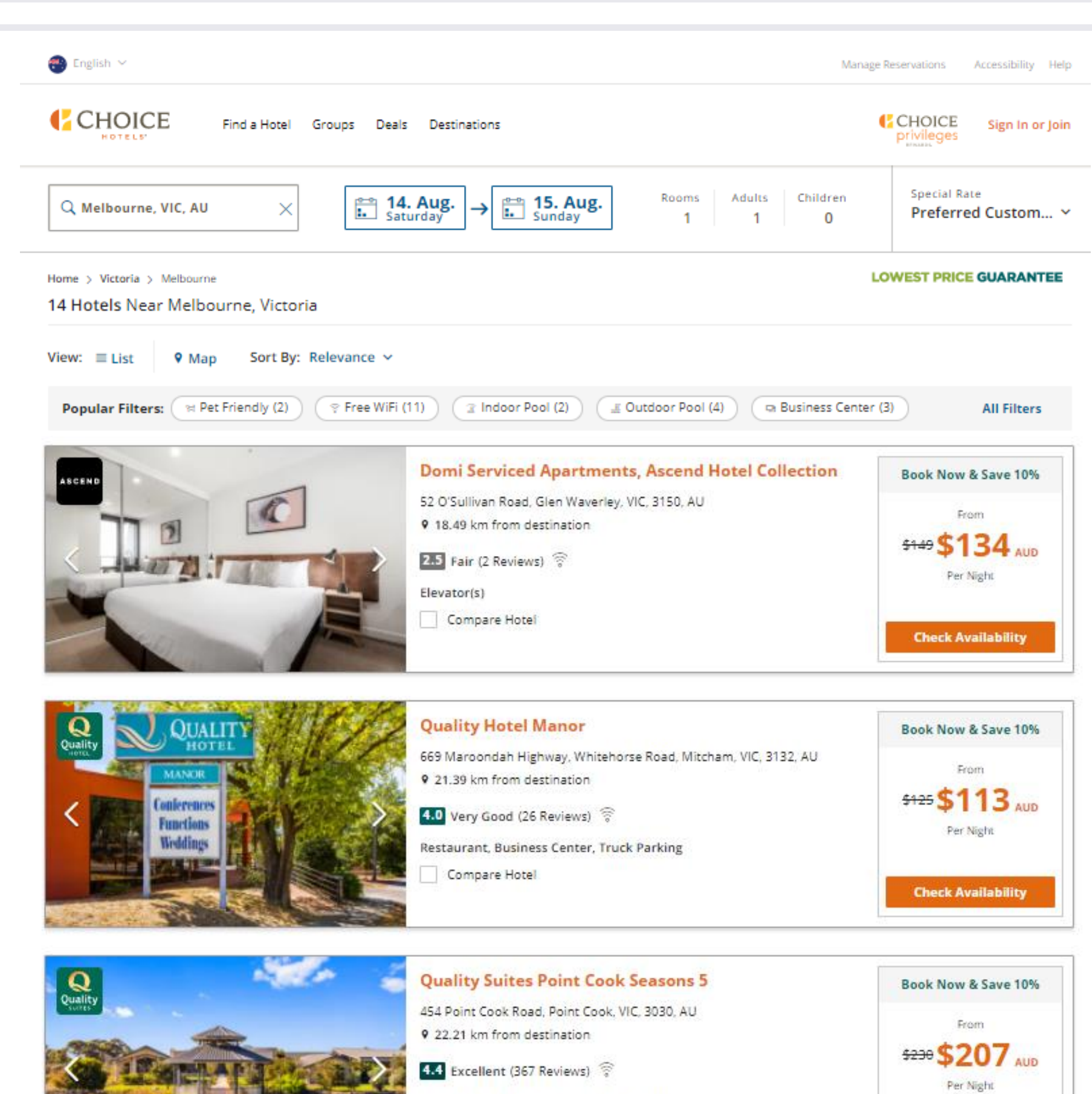

Restaurant, Fitness Center, Indoor Pool Compare Hotel

**Check Availability** 

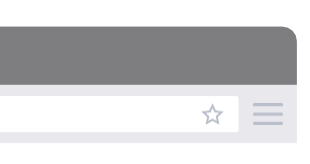

**How to use your corporate ID**

9. Select your hotel and *Check Availability*

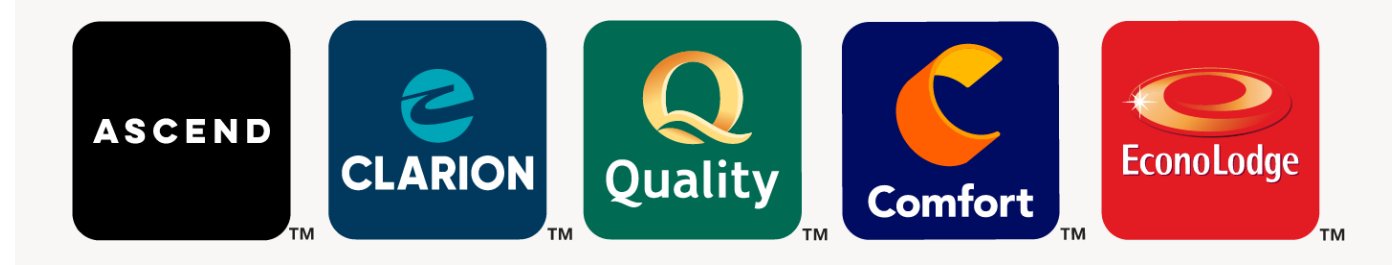

 $\circledcirc$  $\Theta$  $\Theta$ C

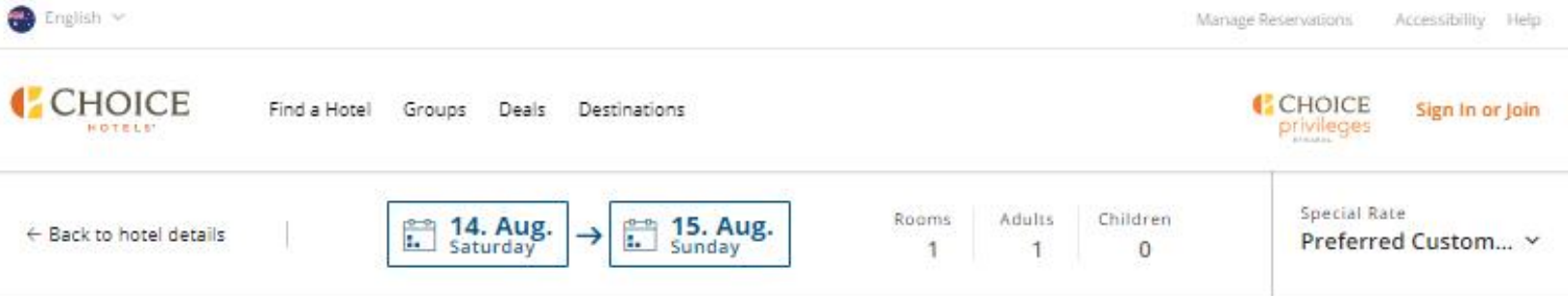

Home > Victoria > Glen Waverley > Ascend Hotels > Domi Serviced Apartments, Ascend Hotel Collection

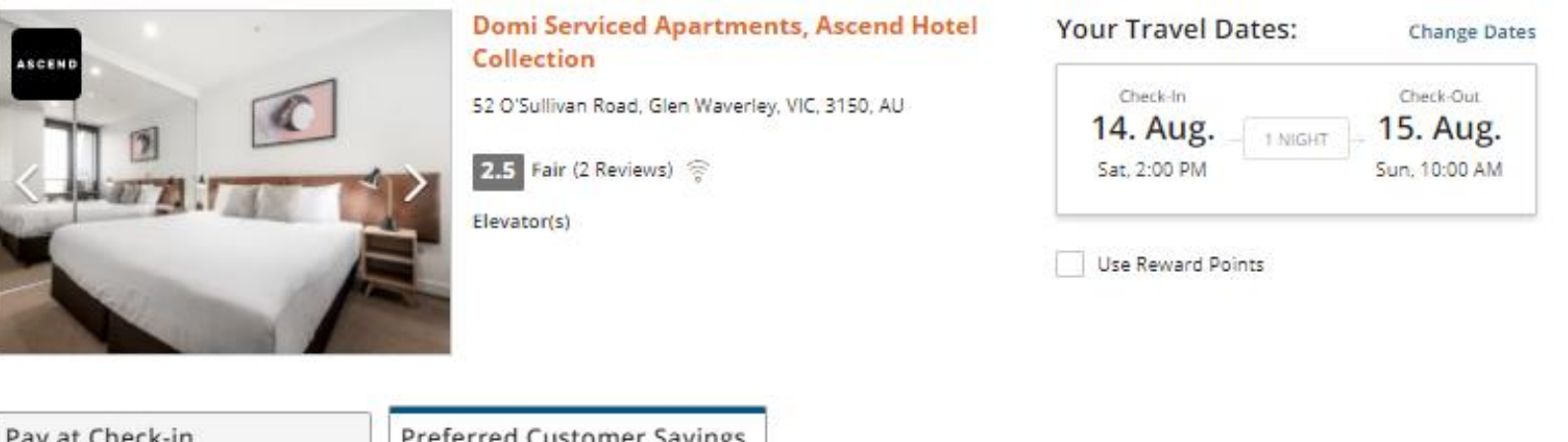

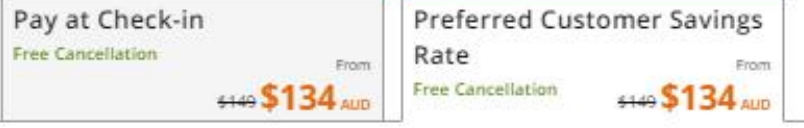

SELECT A ROOM:

#### Preferred Customer Savings Rate<sup>o</sup>

Preferred Customer Savings Rate

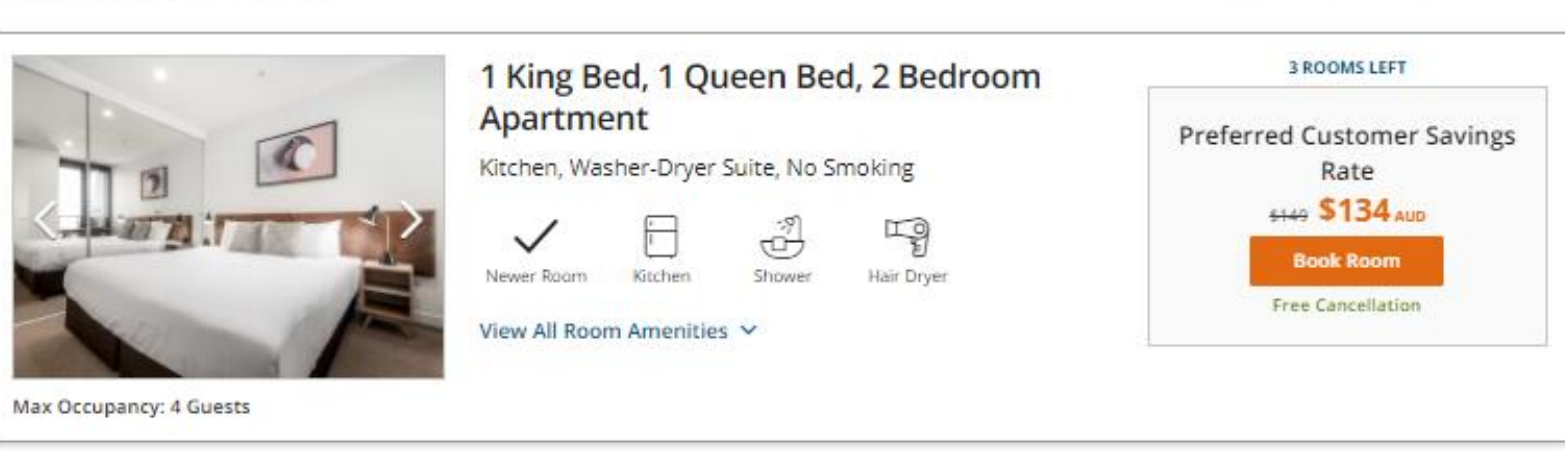

AVG PER NIGHT IN

(AUD) Australian Dollar

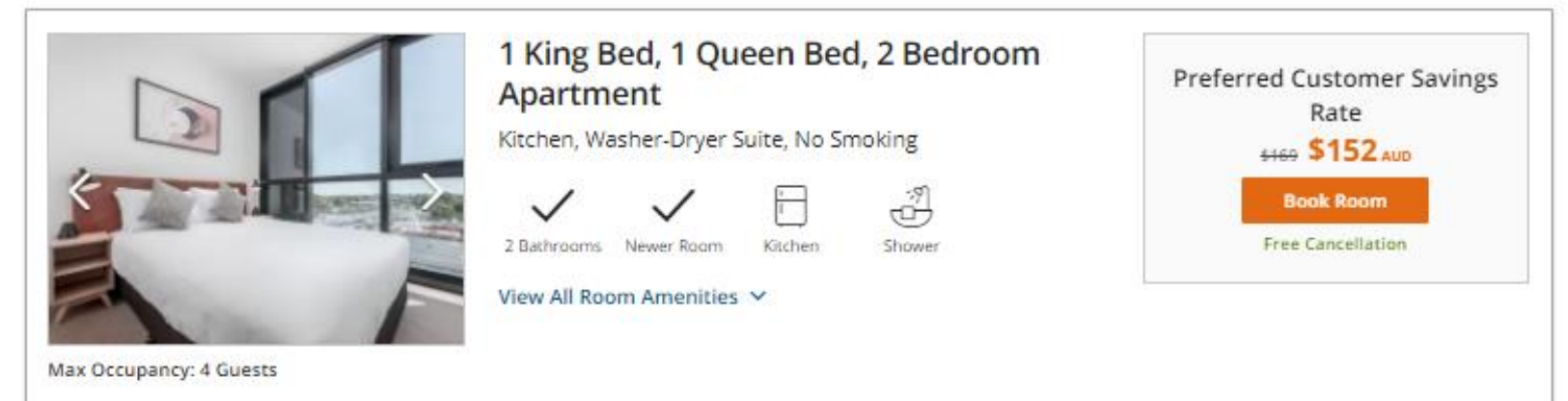

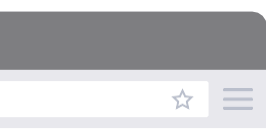

**How to use your corporate ID**

## 10. The *Preferred Customer*  **Savings Rate will be applied** to your booking

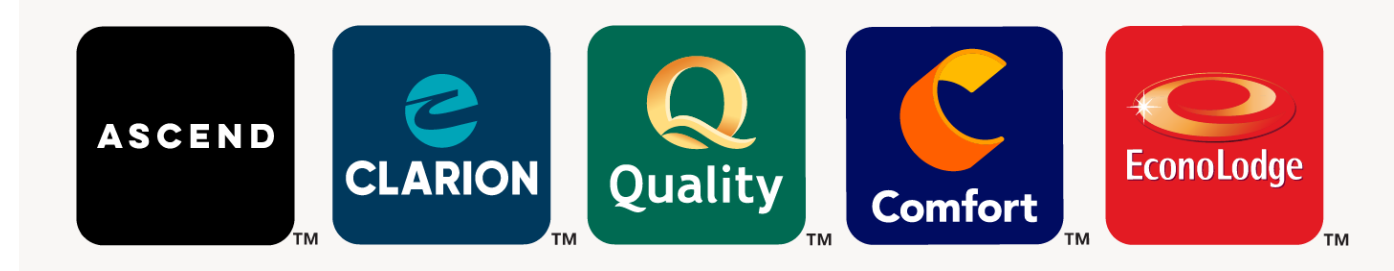

 $\Theta$ C

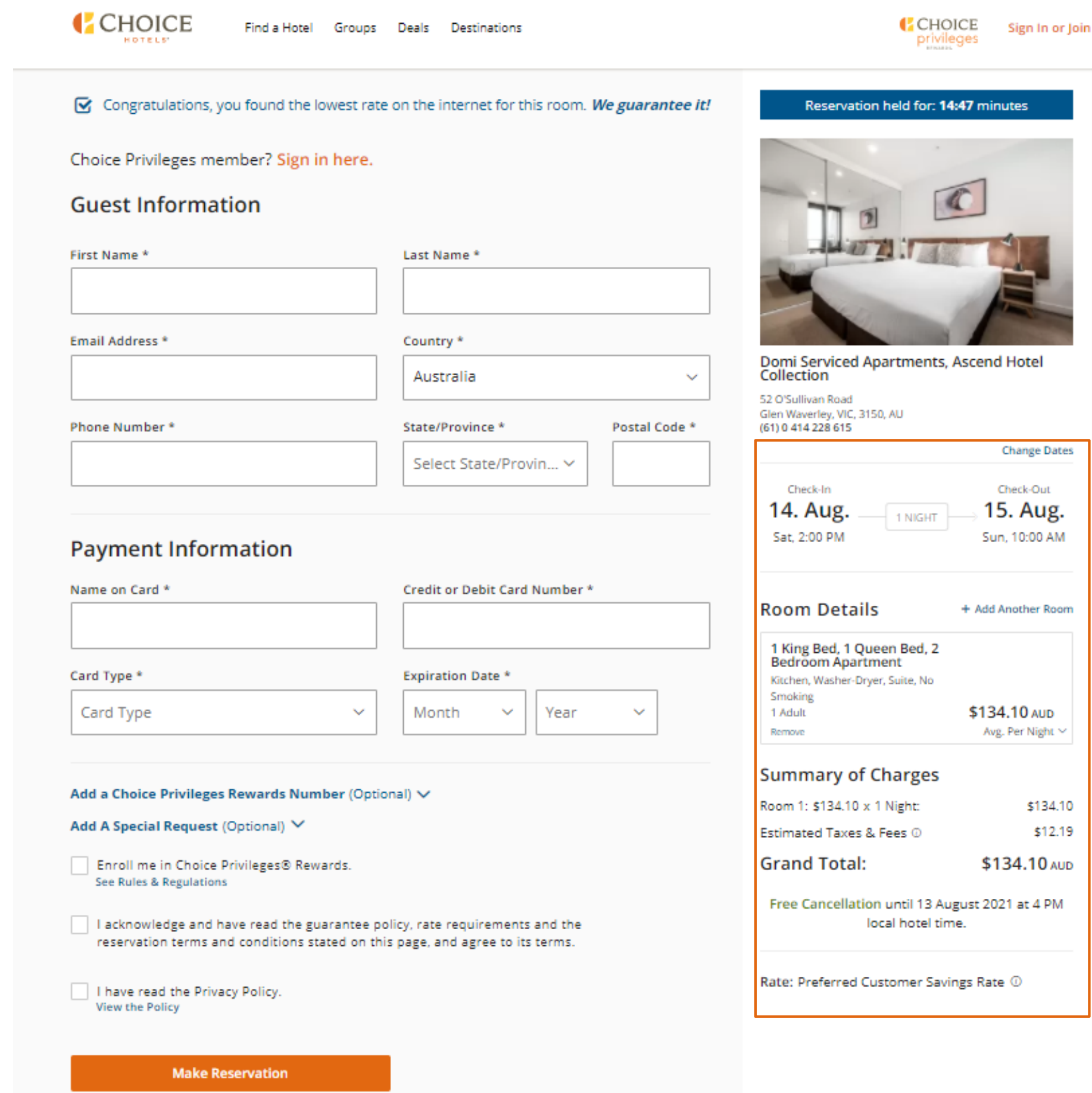

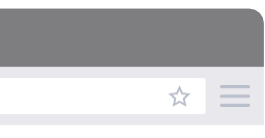

11. Double check your booking details and enter your payment information

12. Enjoy your stay!

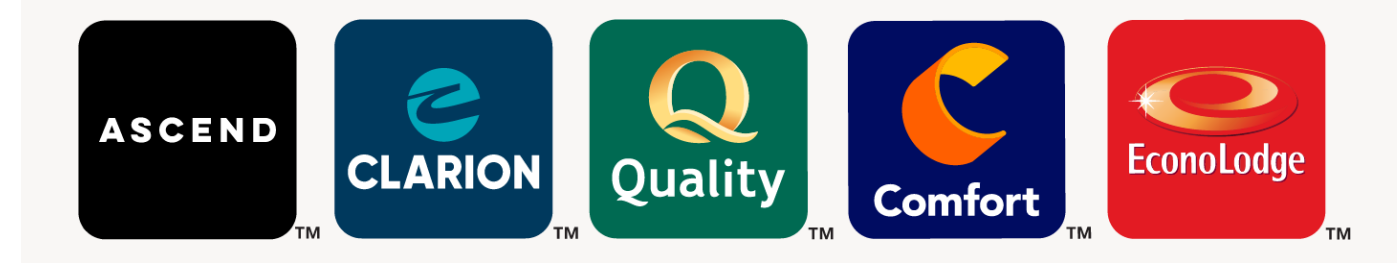